### **Simergy advanced training course**

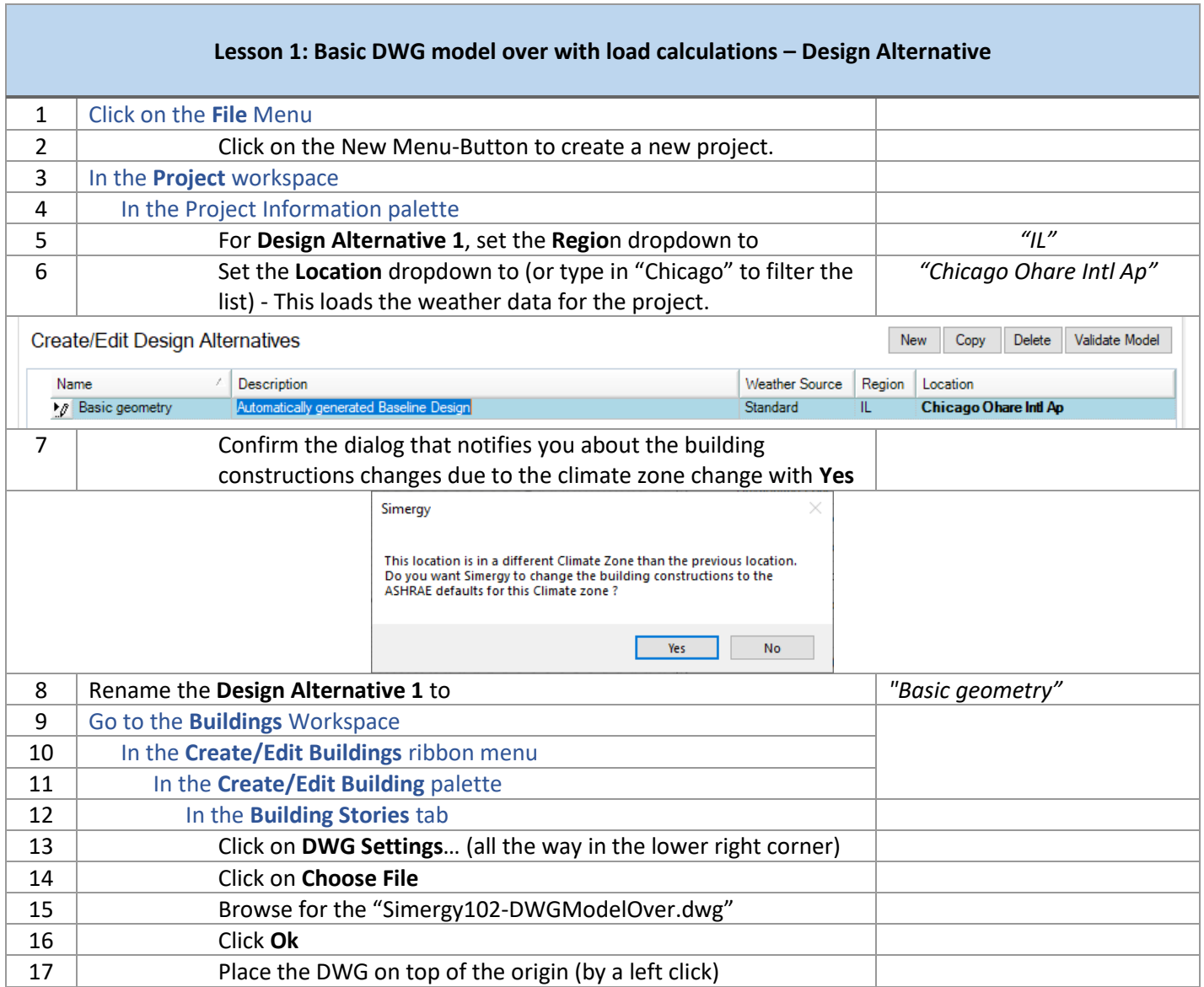

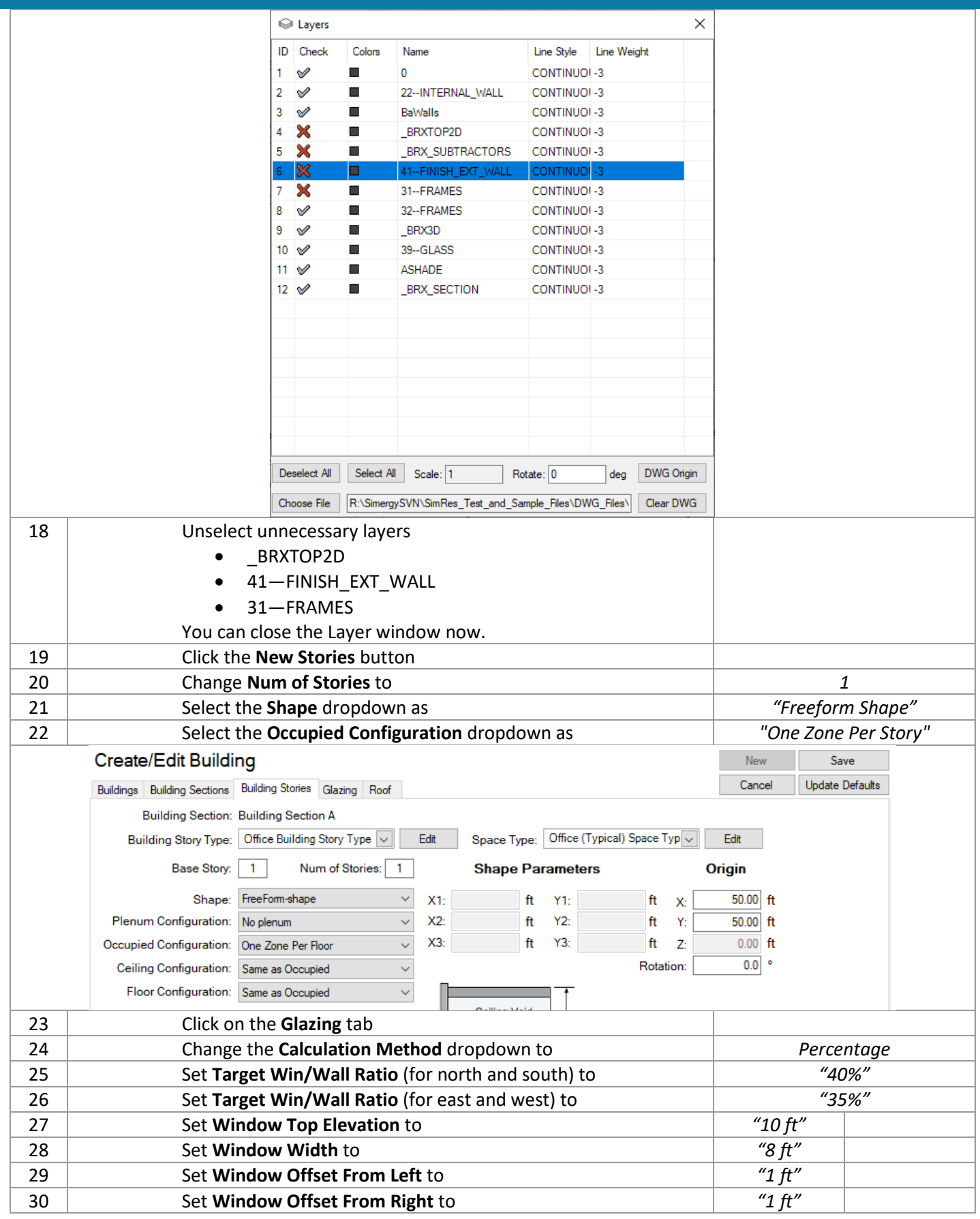

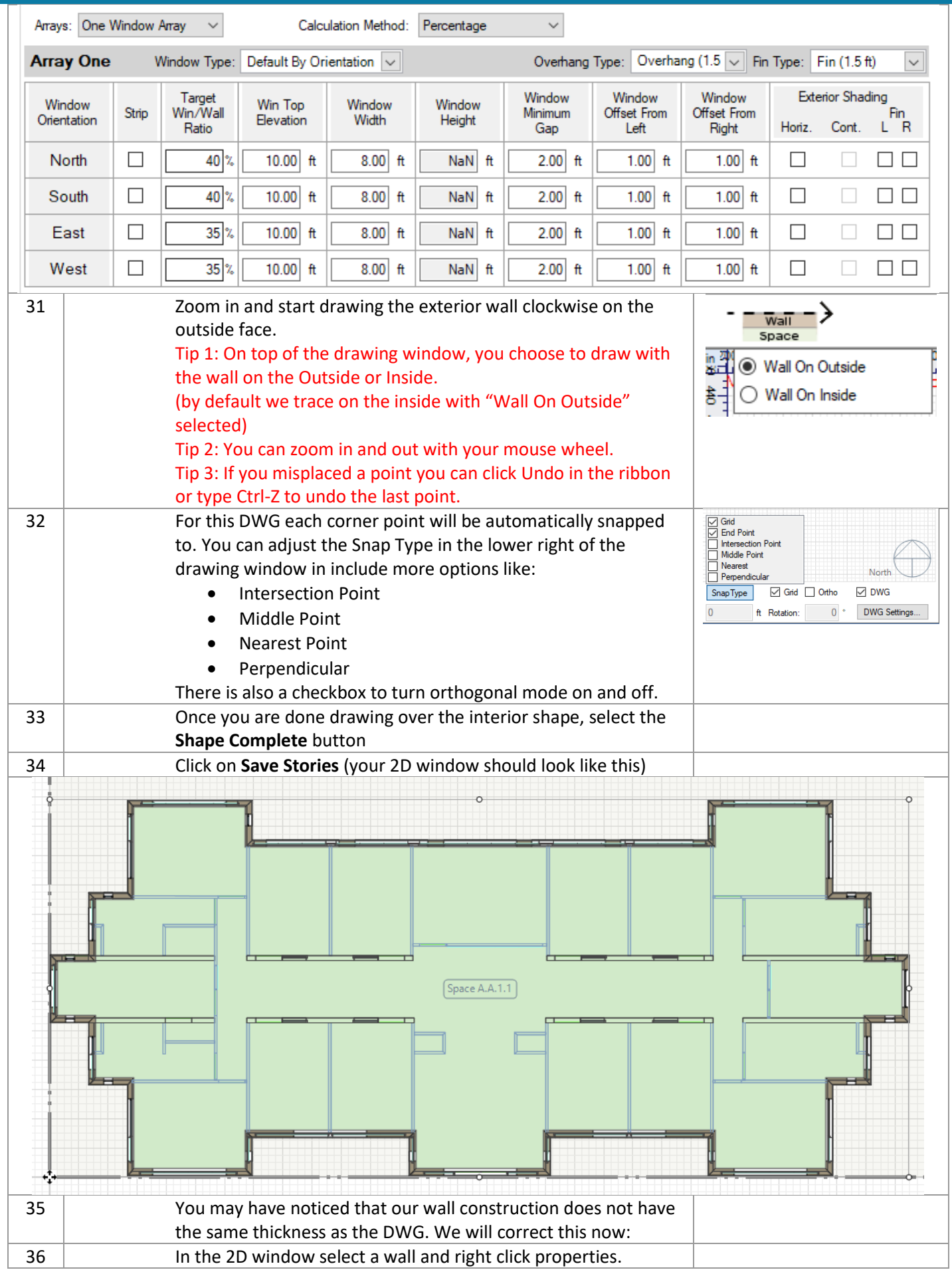

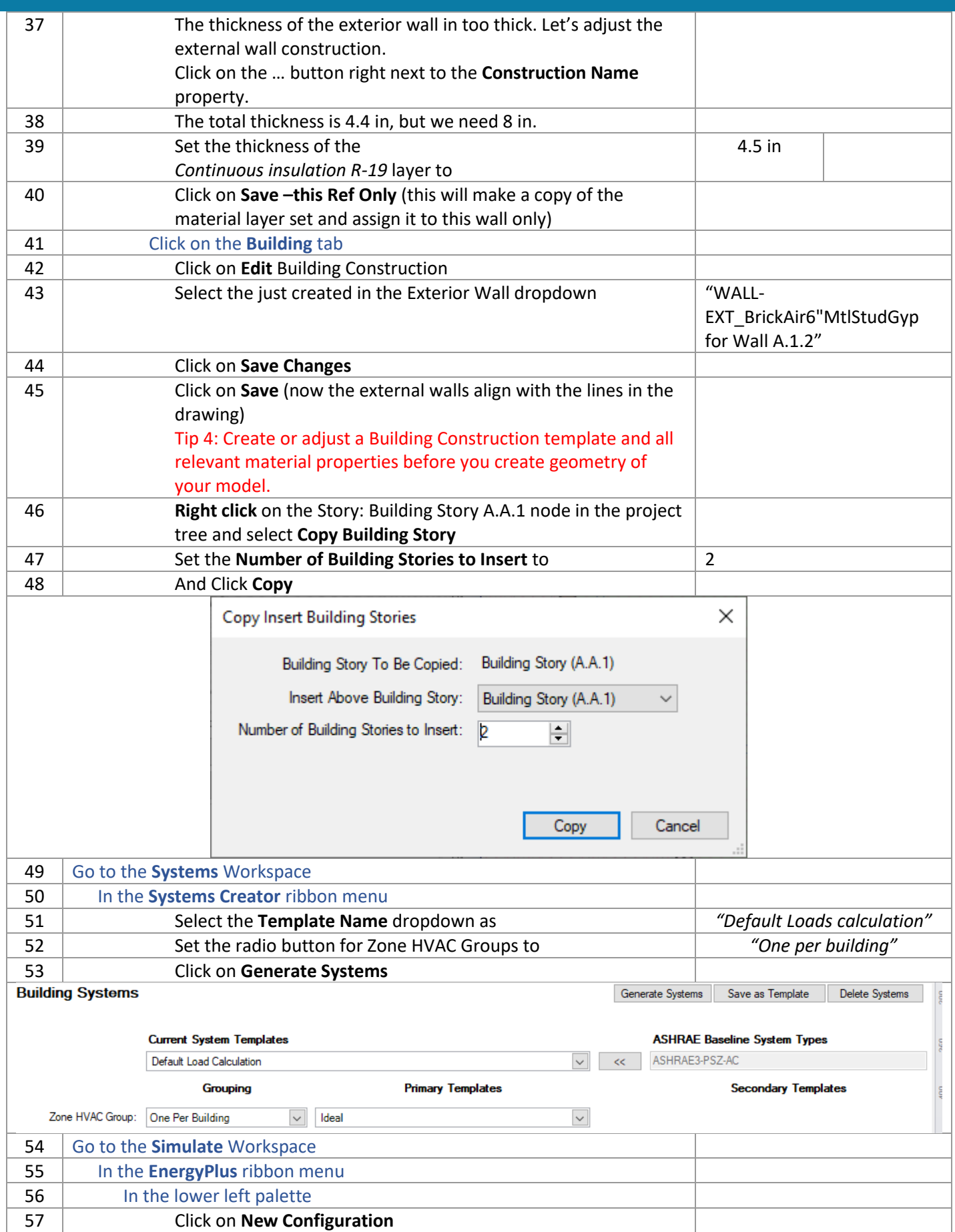

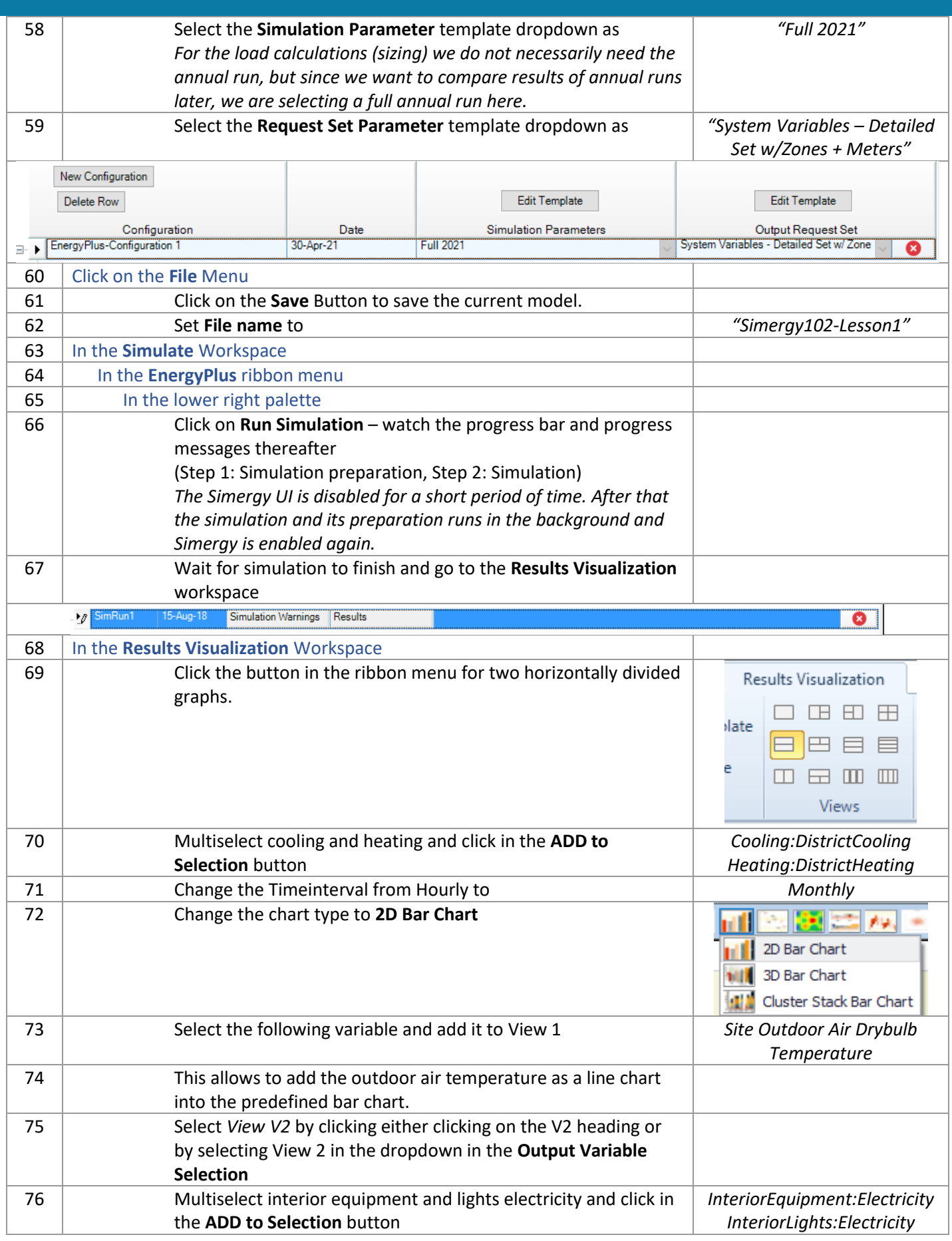

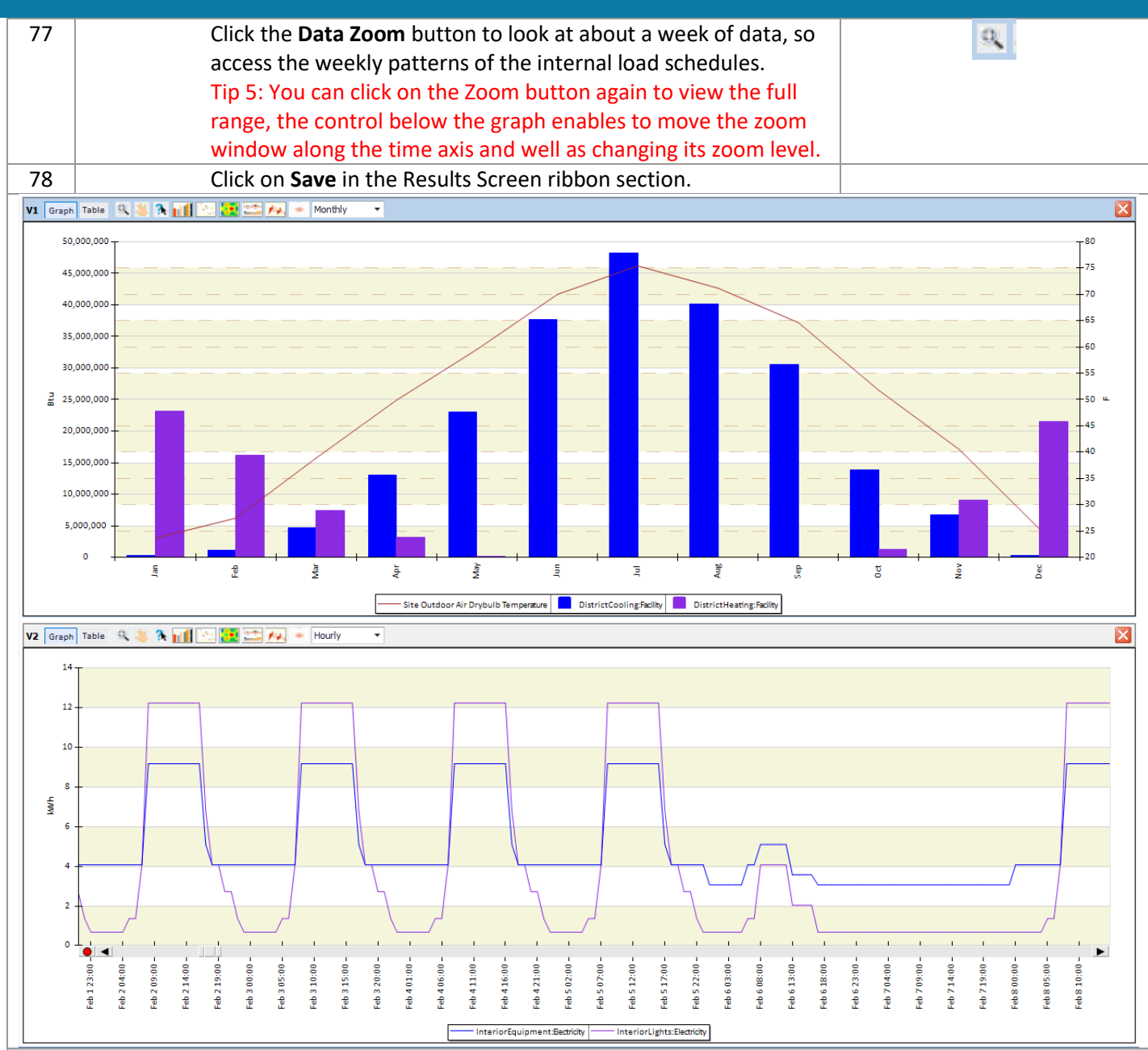

#### **Lesson 2: DESIGN ALTERNATE 1 – Simplified geometry**

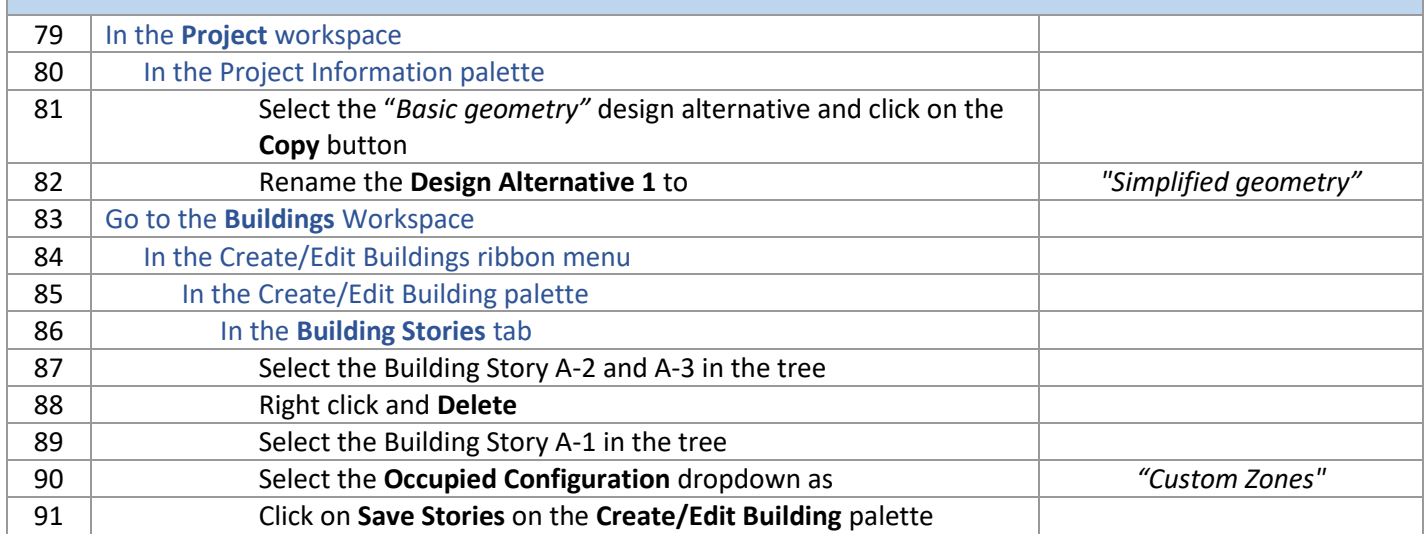

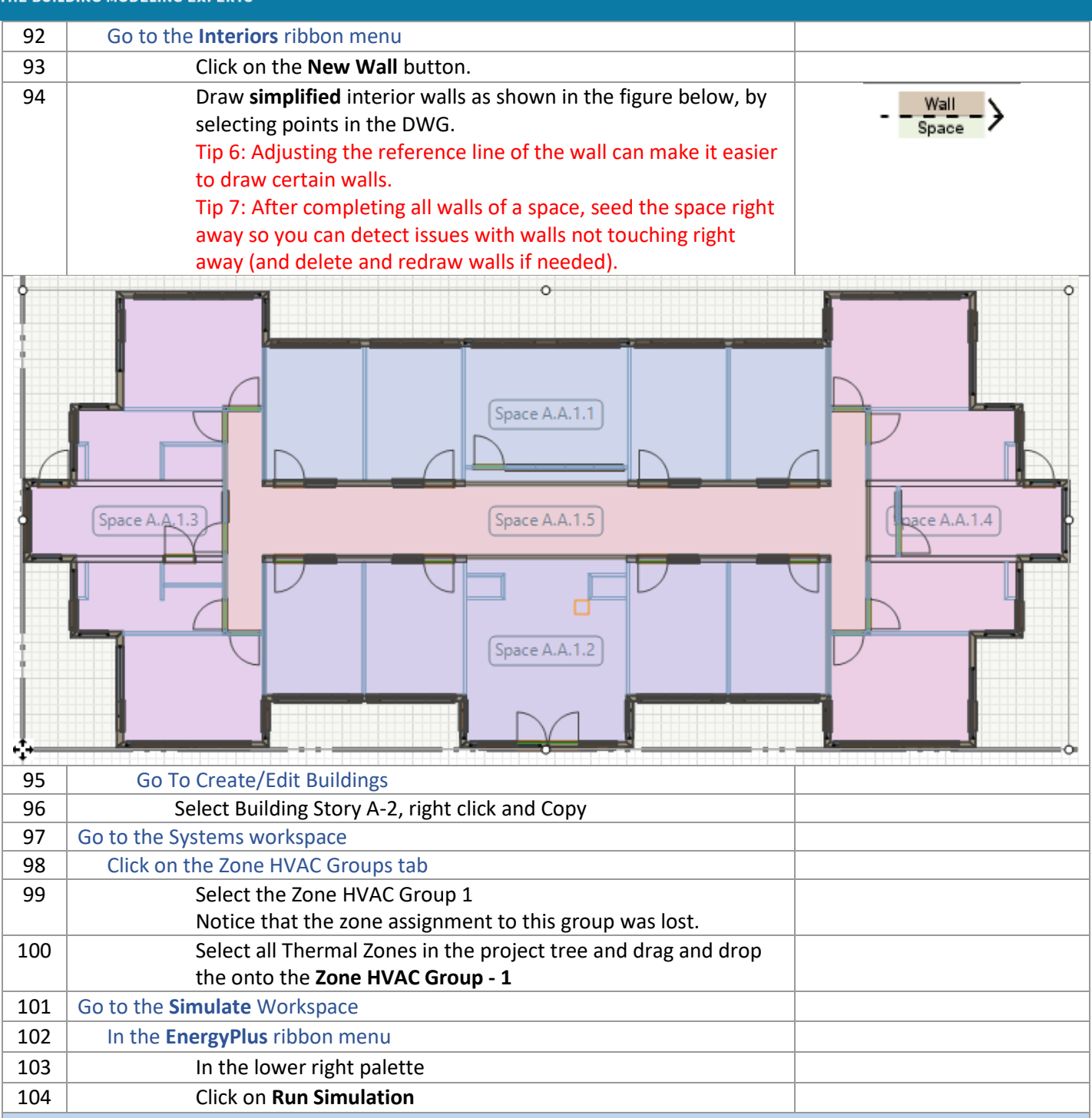

*Lesson 3: DESIGN ALTERNATE 3 – Active beam (water heating and cooling) with DOAS (gas heating and DX cooling)*

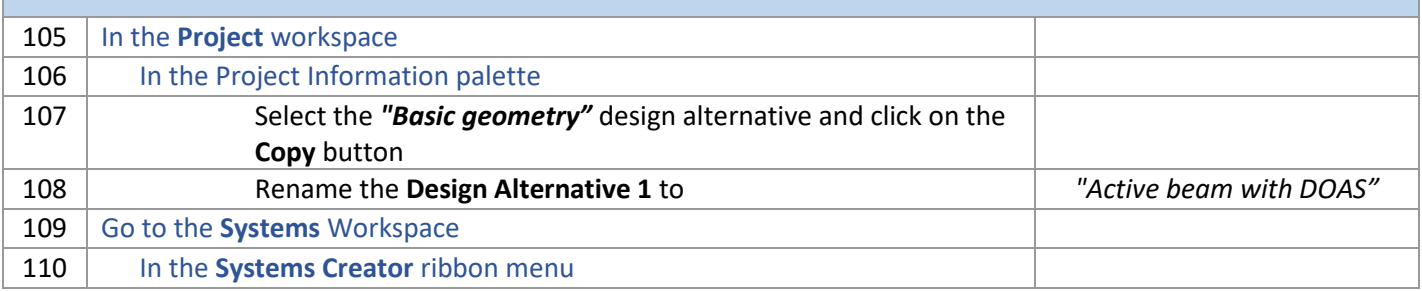

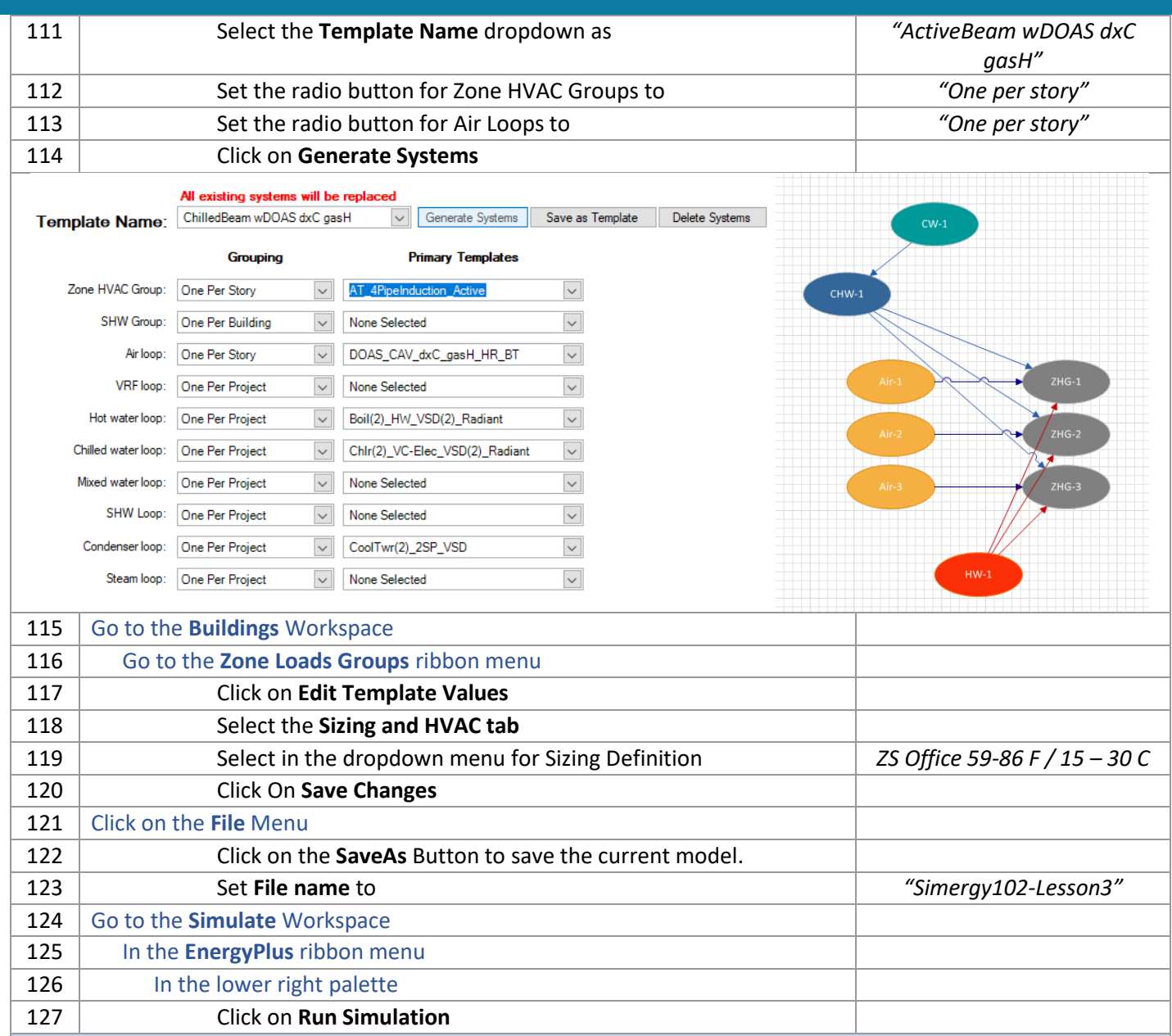

### *Lesson 4: DESIGN ALTERNATE 4 – Active chilled beam (water heating and cooling) with DOAS (water heating and cooling)*

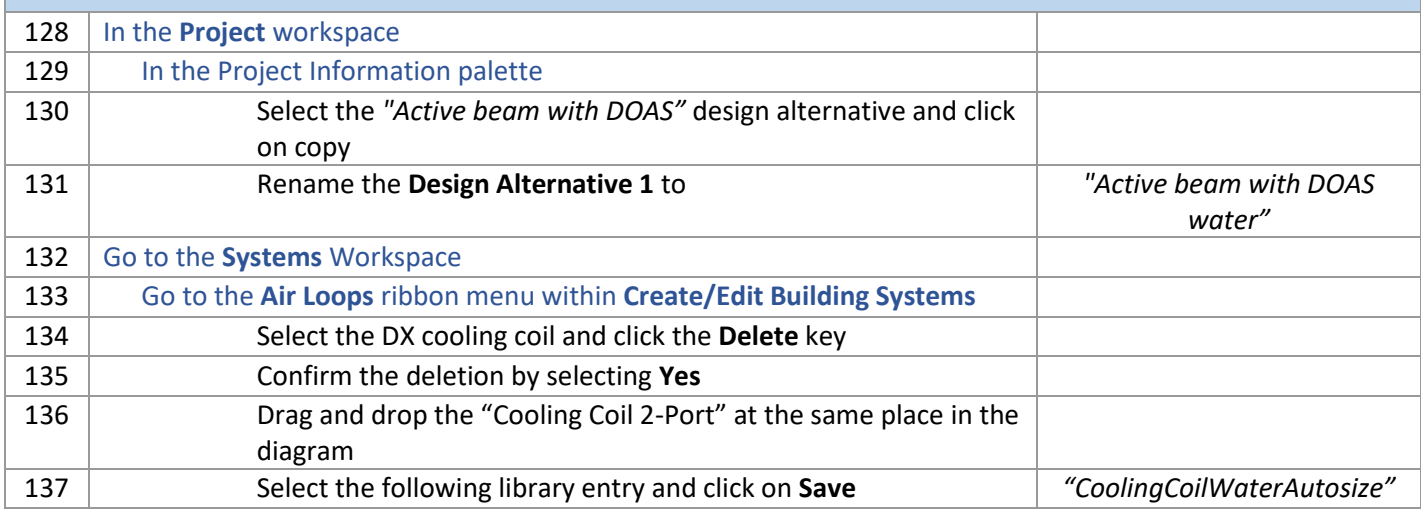

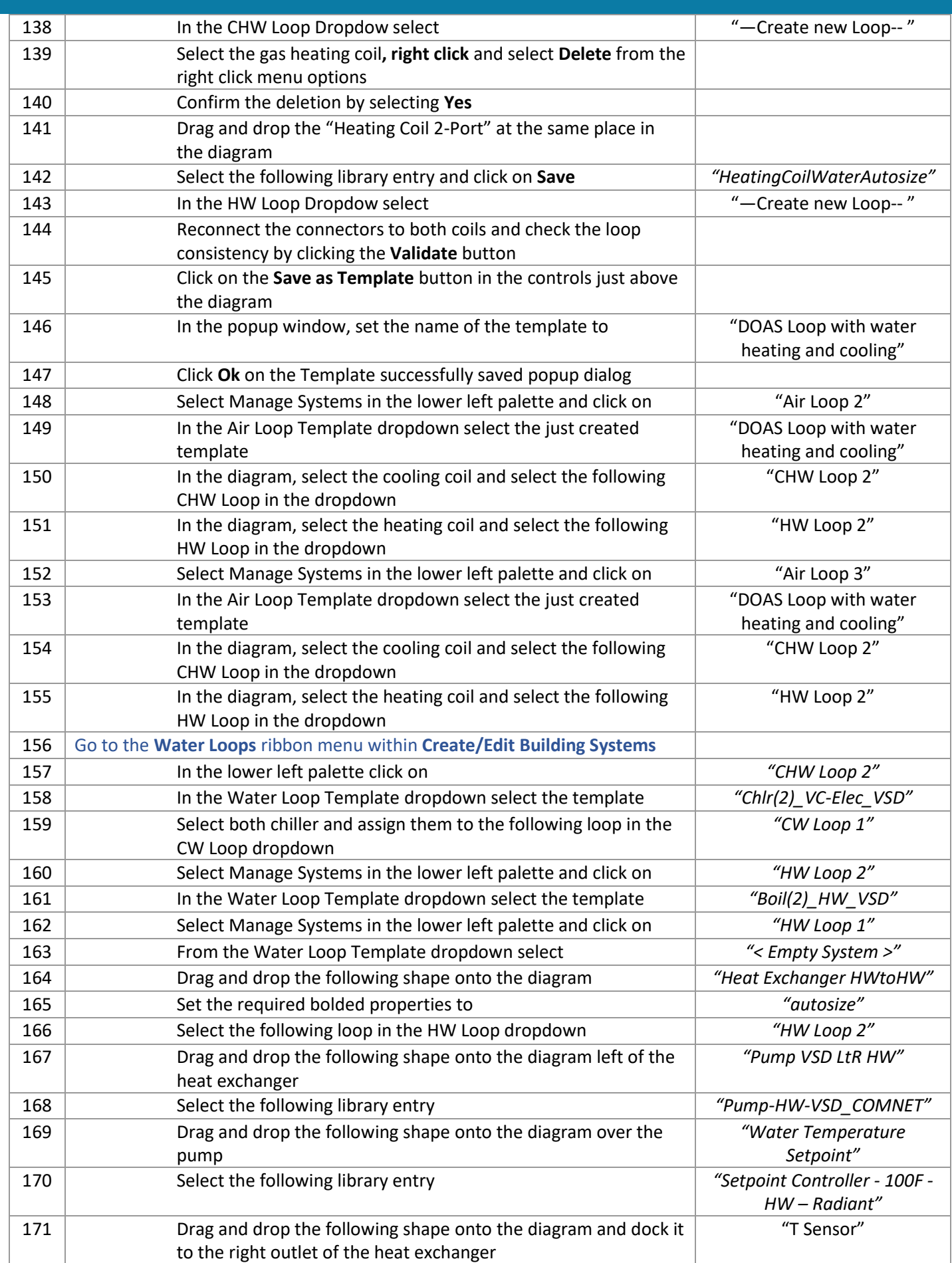

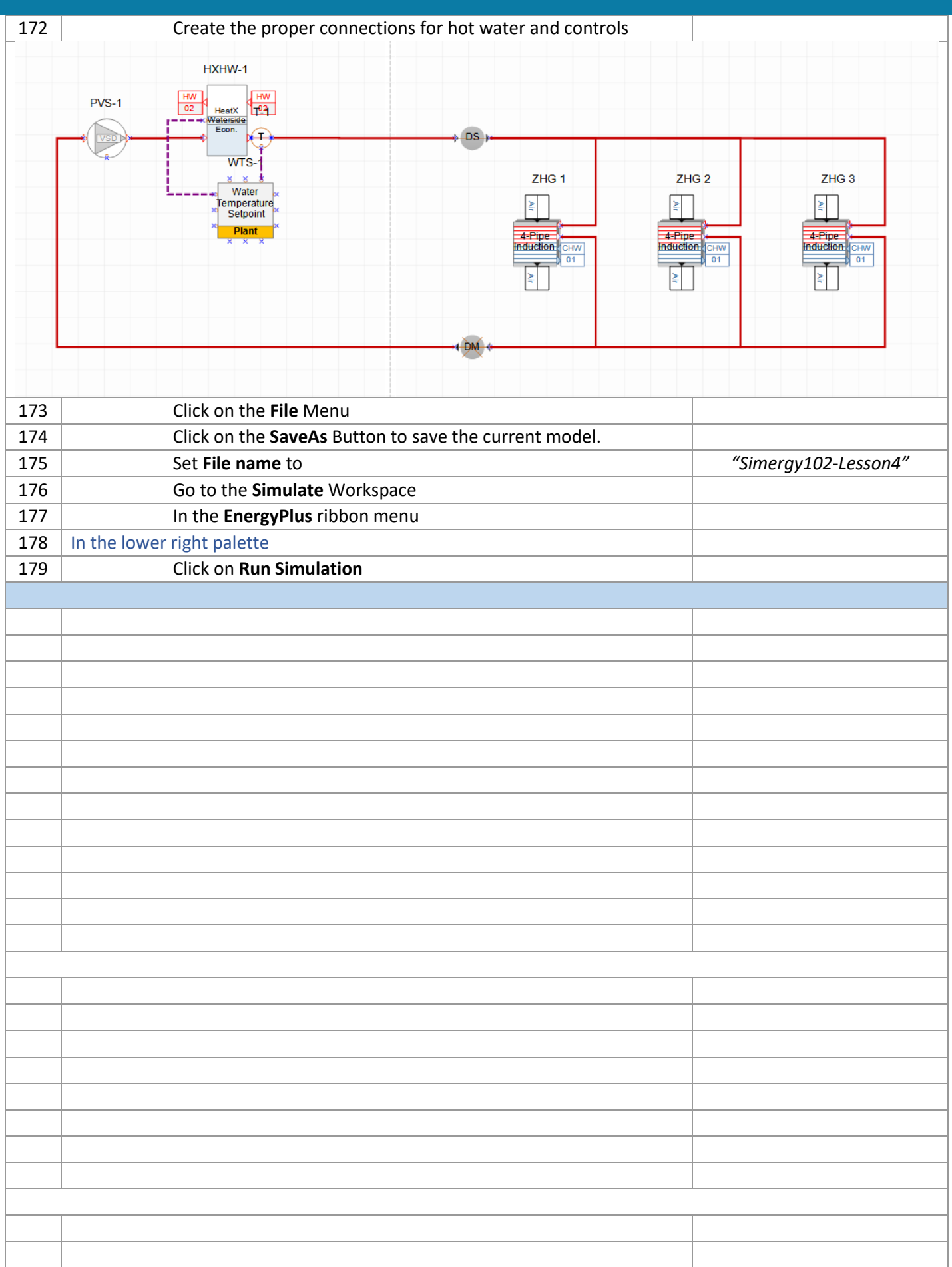

### **Lesson 5: DESIGN ALTERNATE 1 – Really detailed geometry** 180 | In the **Project** workspace 181 | In the Project Information palette 182 Select the "*Basic geometry*" design alternative and click on the **Copy** button 183 Rename the **Design Alternative 1** to *"Detailed zones"* 184 Go to the **Buildings** Workspace 185 | In the Create/Edit Buildings ribbon menu 186 In the Create/Edit Building palette 187 In the **Building Stories** tab 188 Select the Building Story A-2 and A-3 in the tree 189 Right click and **Delete** 190 Select the Building Story A-1 in the tree 191 Select the **Occupied Configuration** dropdown as *"Custom Zones"* 192 Click on **Save Stories** on the **Create/Edit Building** palette 193 Go to the **Interiors** ribbon menu 194 **Click on the New Wall button.** 195 Draw the interior walls, by selecting points in the DWG. Tip 6: Adjusting the reference line of the wall can make it easier to draw certain walls. 196 After you completed drawing all the walls, click on **Seed Spaces** and click in each space to automatically draw it. Your result should look like this:

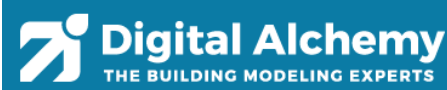

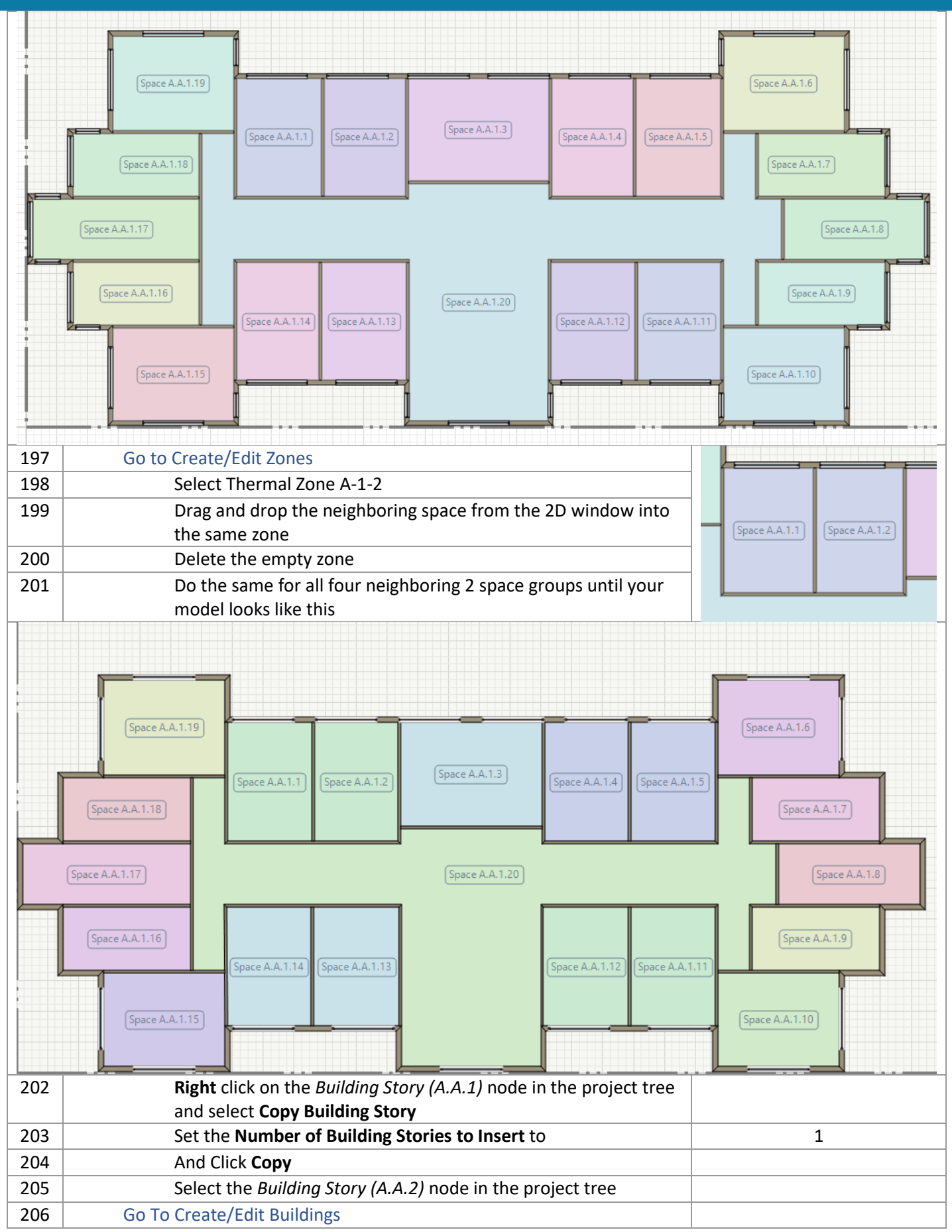

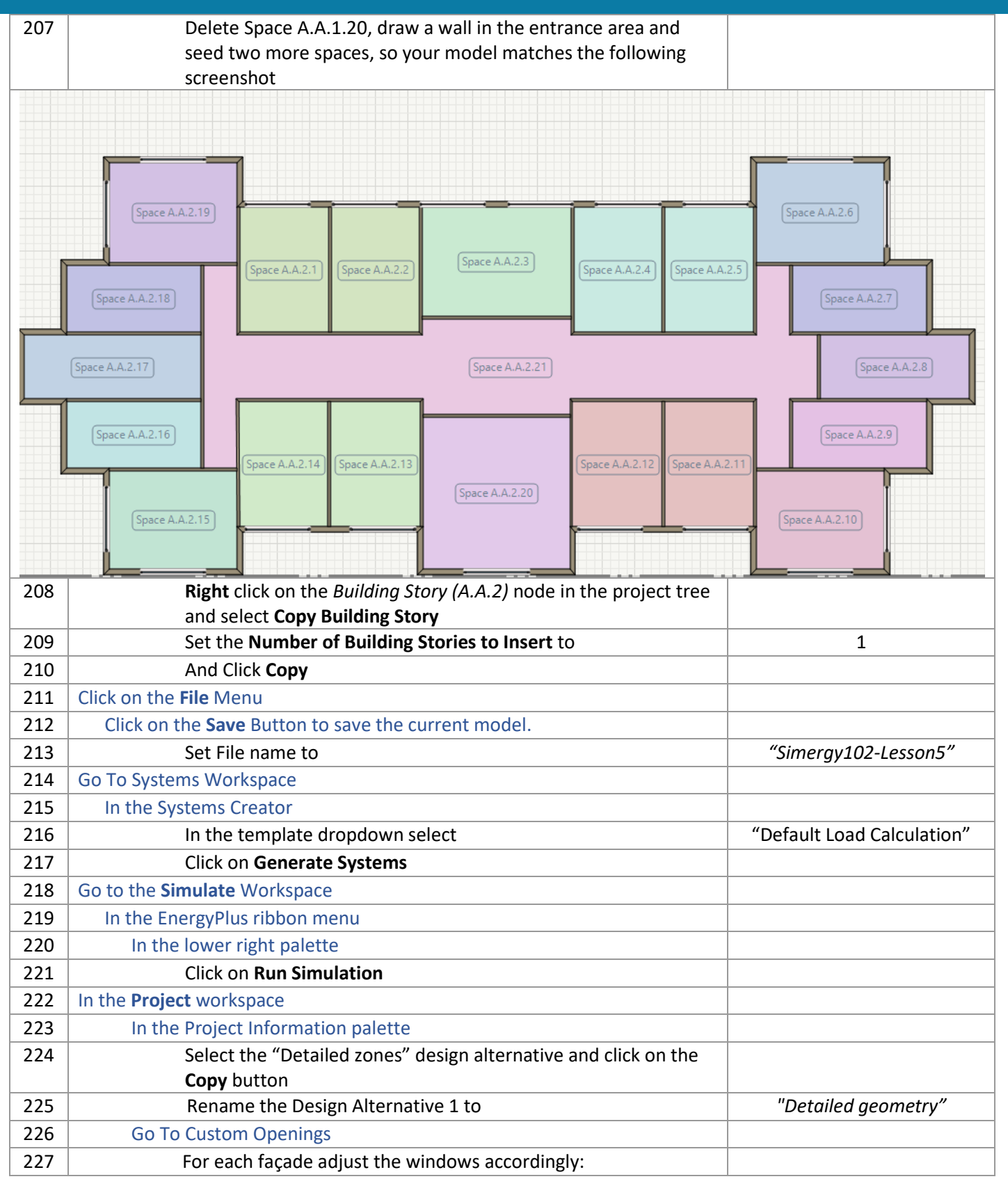

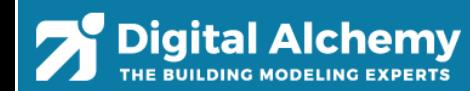

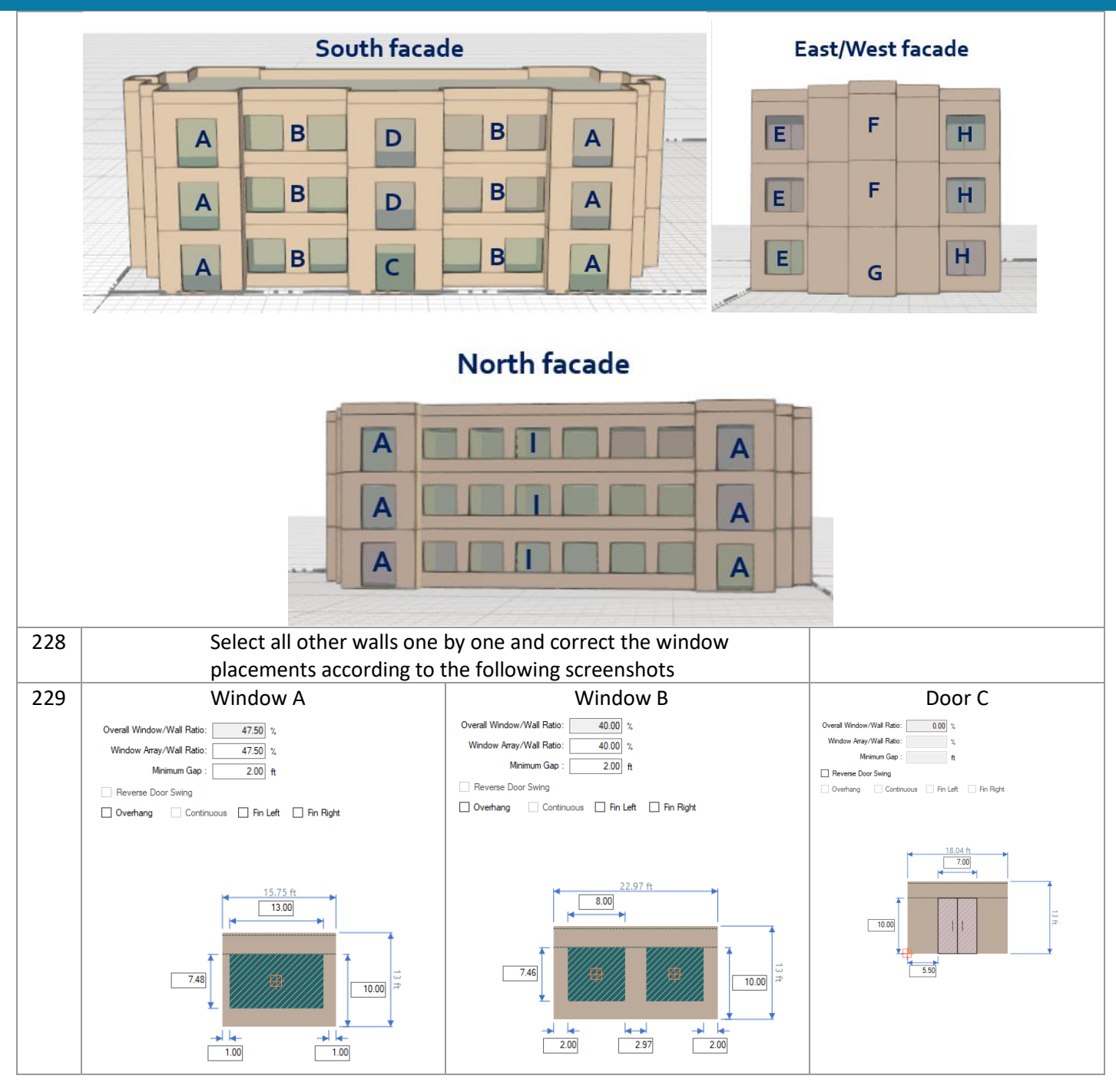

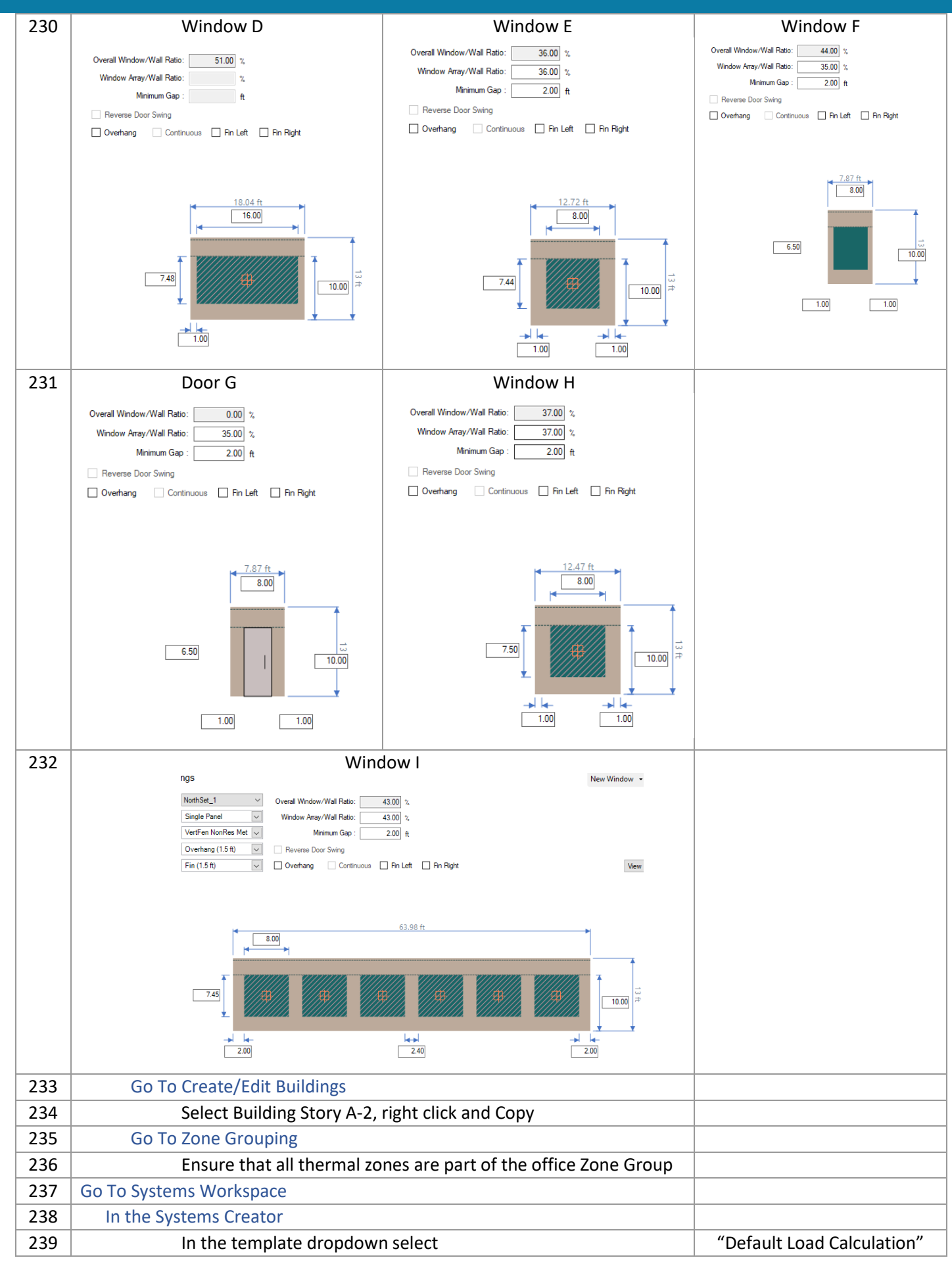

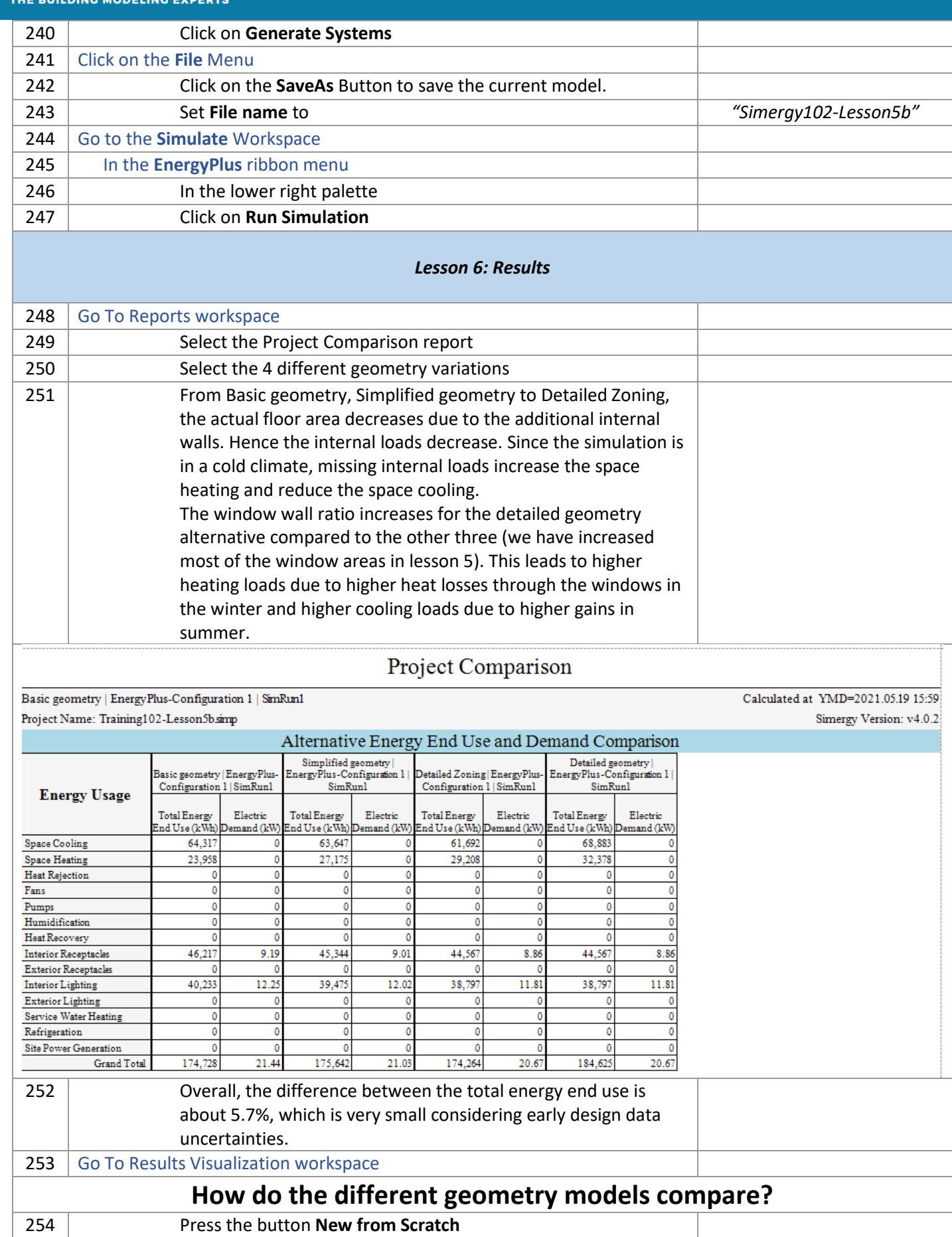

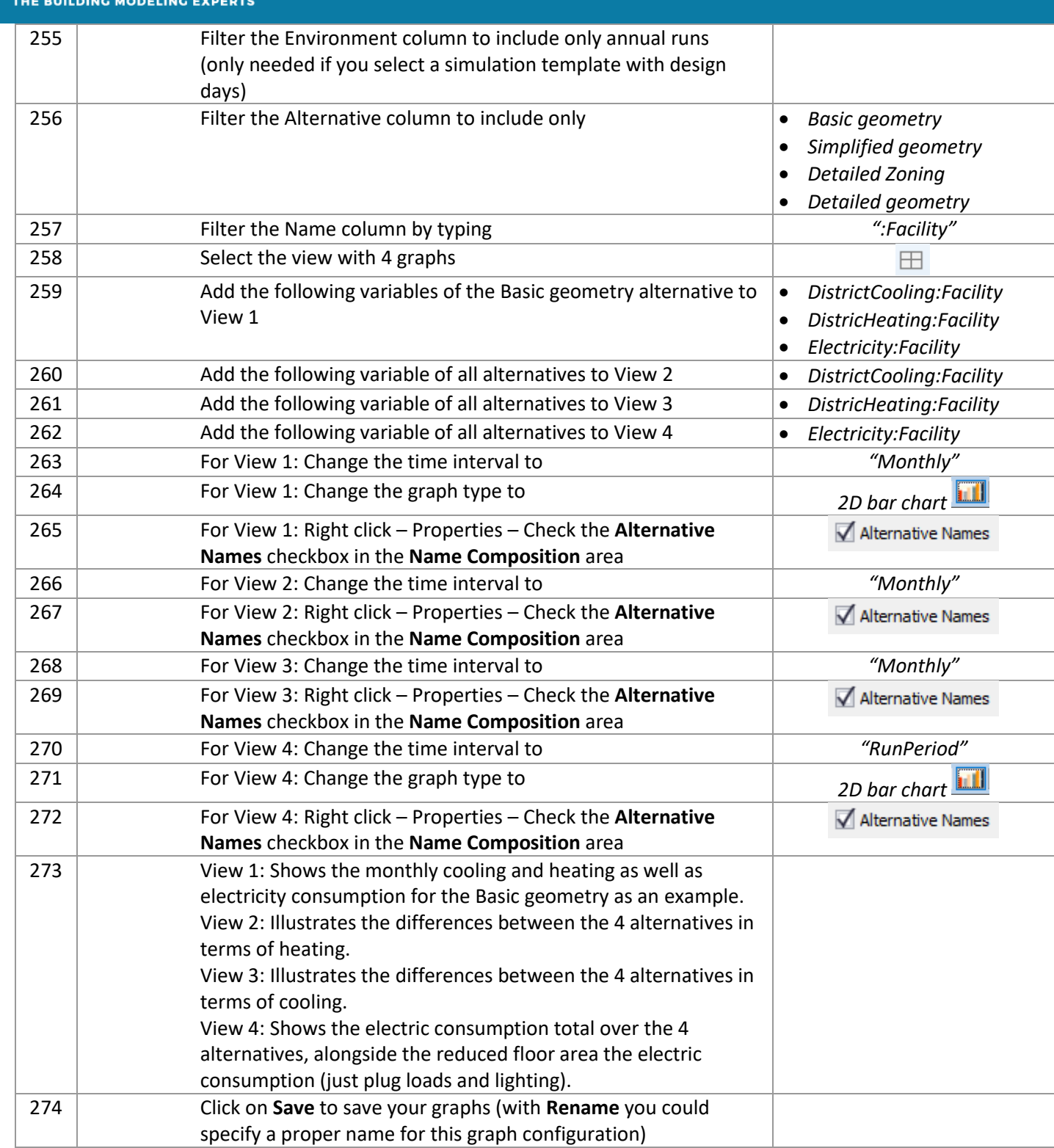

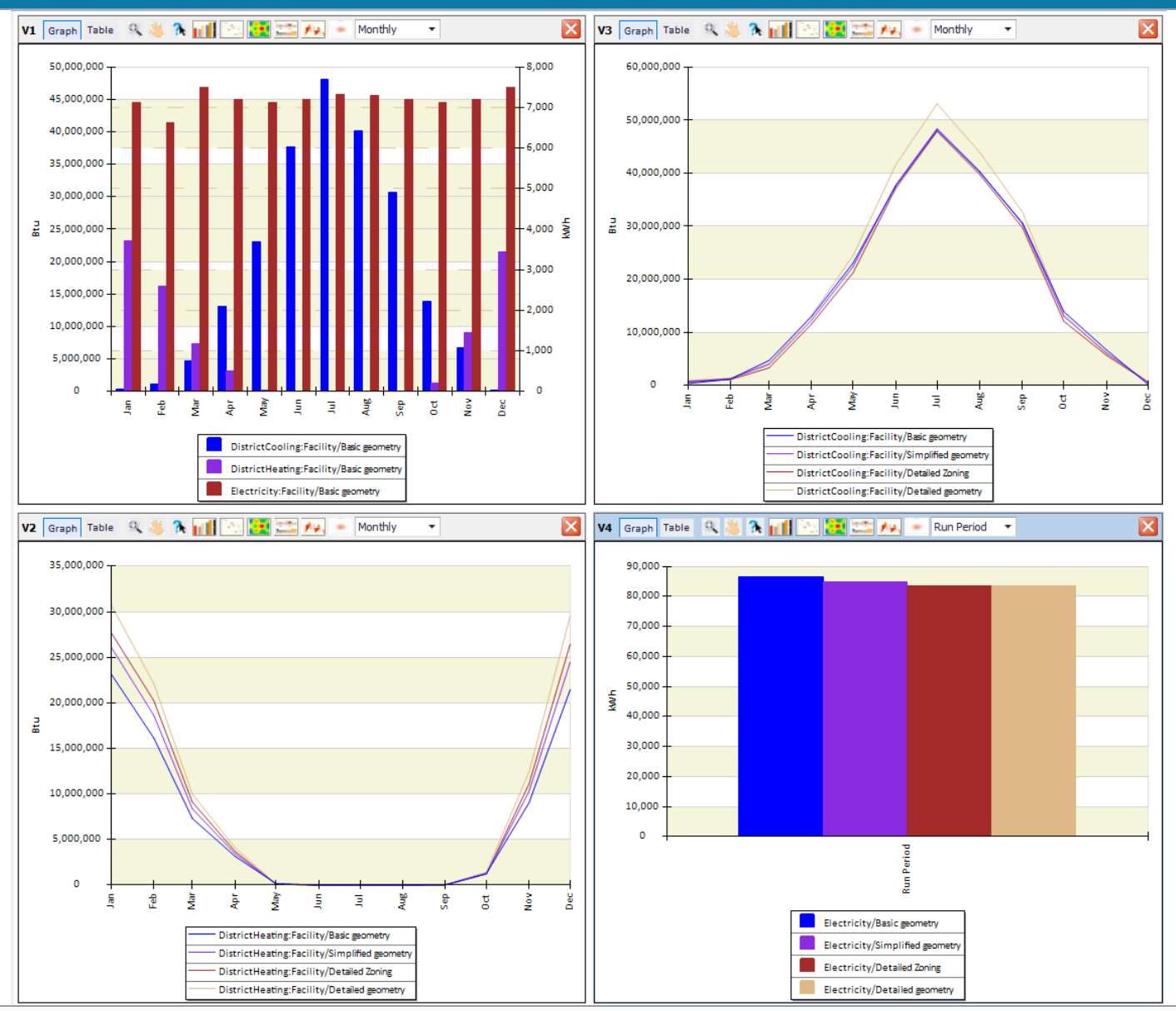

### **Is there a difference in solar radiation between the 4 geometric alternatives?**

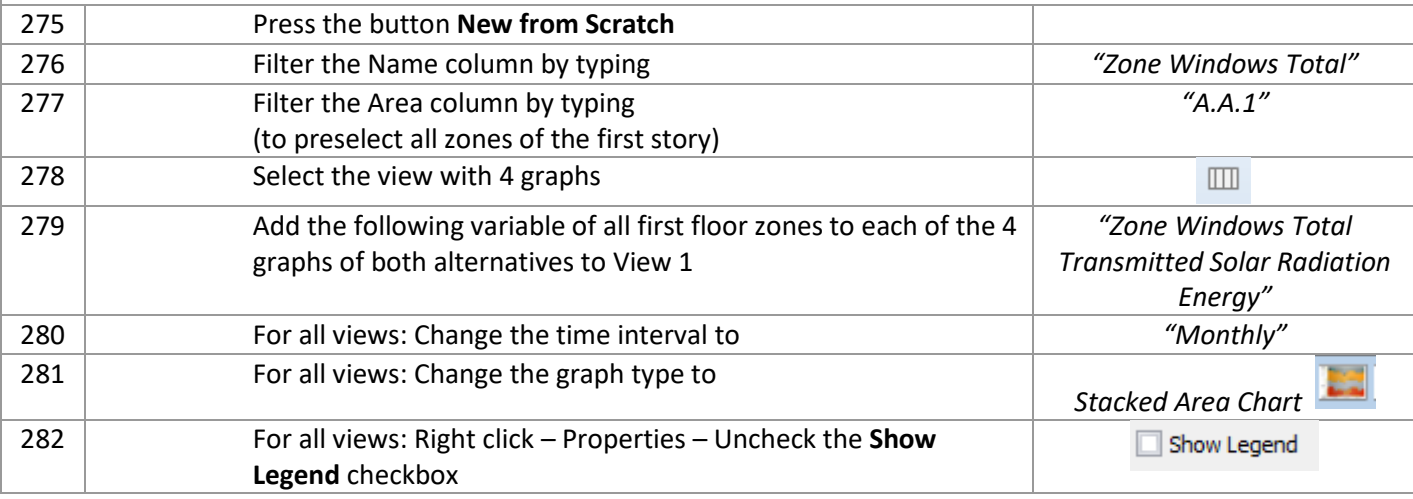

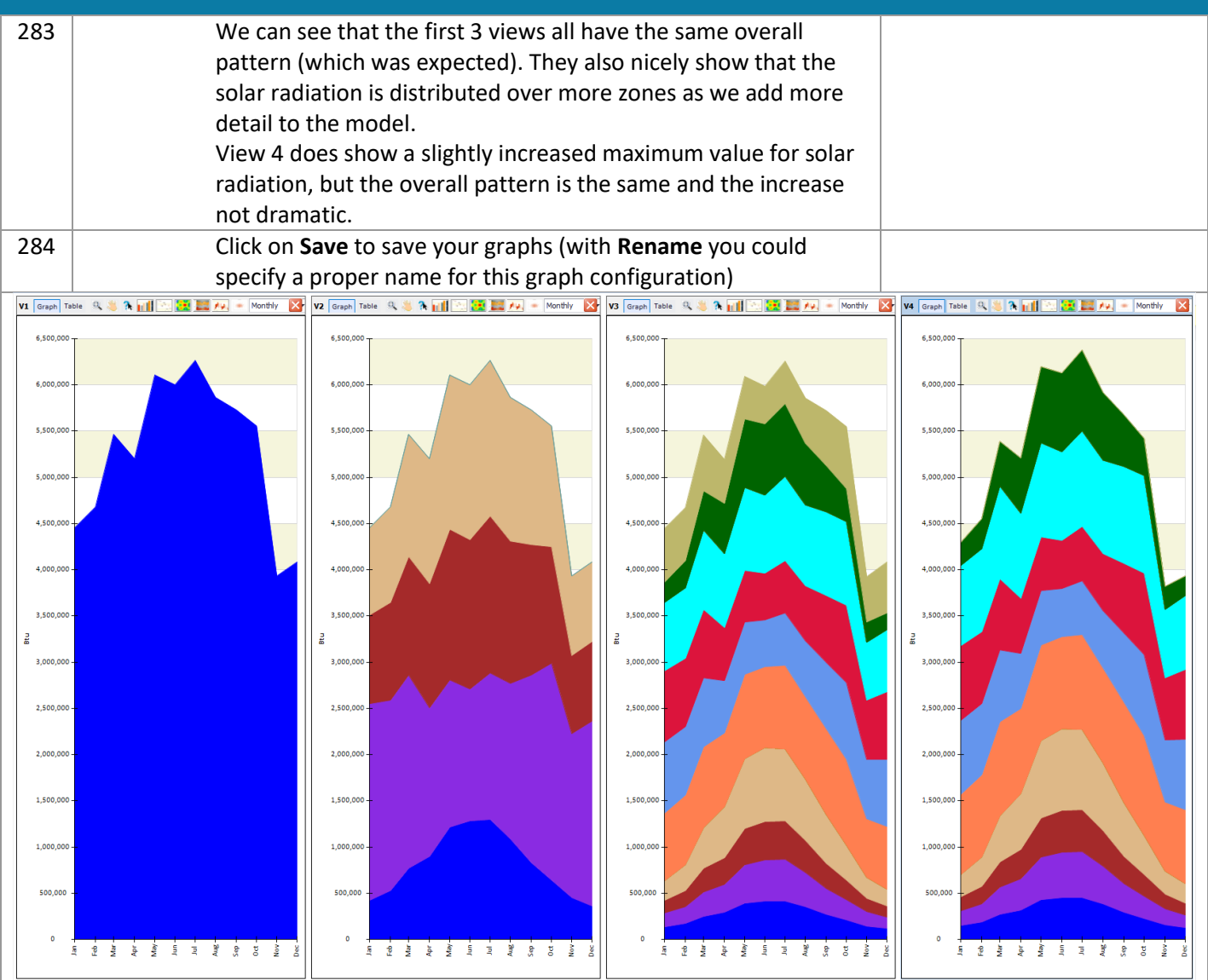

### **Are the air loops working as expected in the active beam system?**

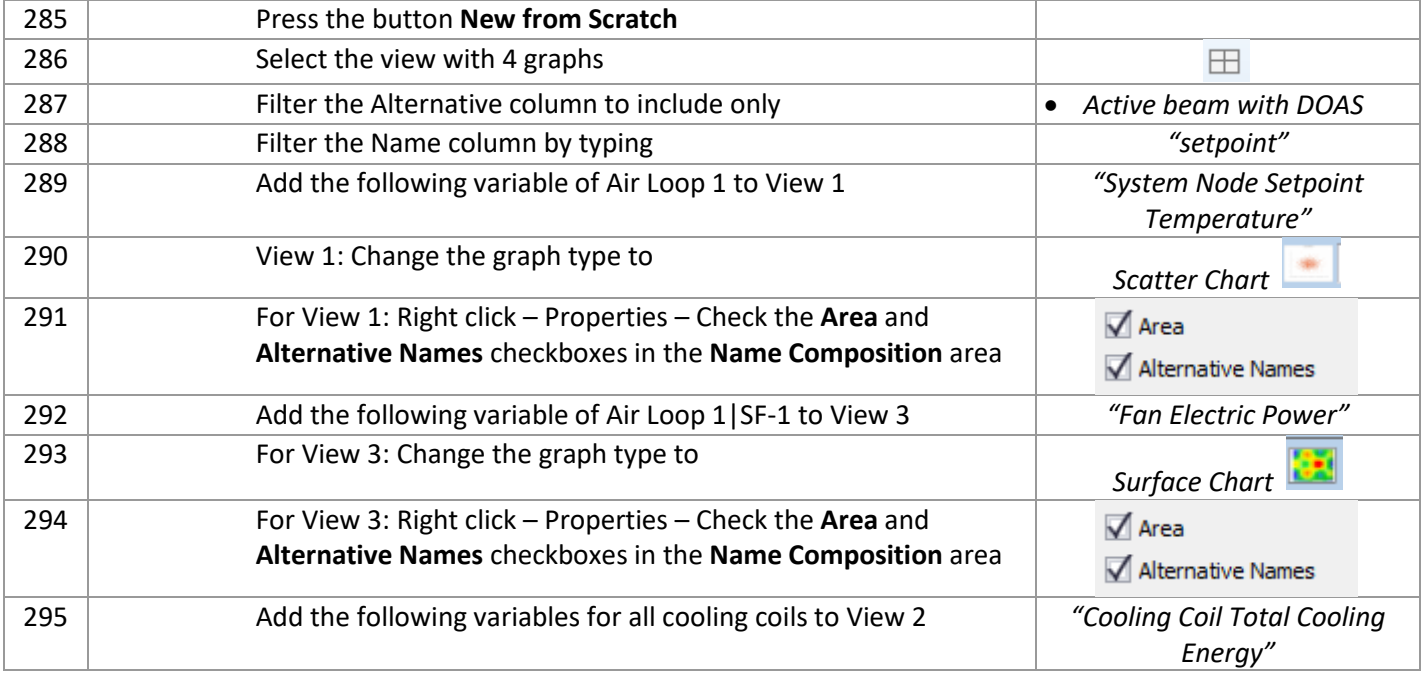

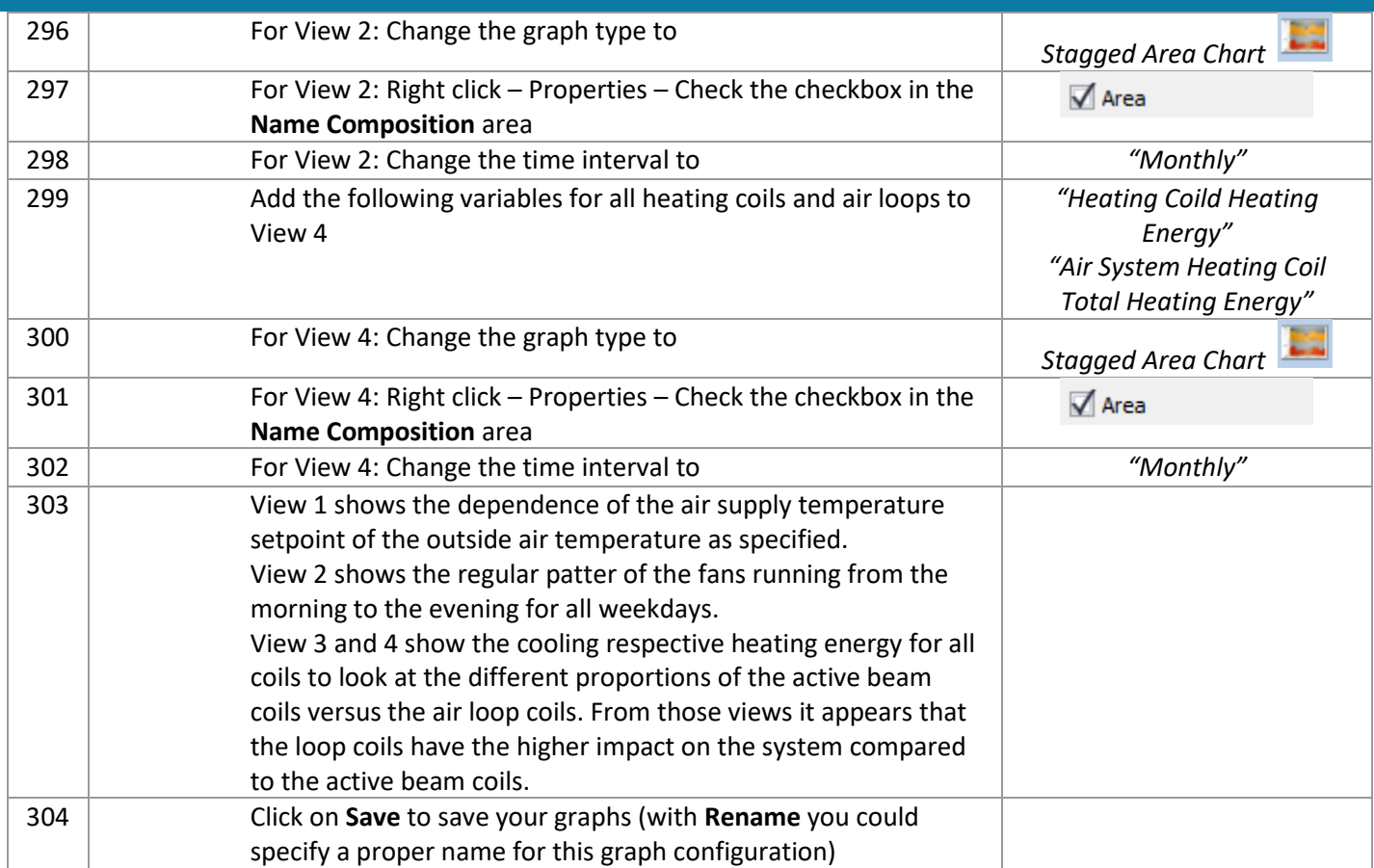

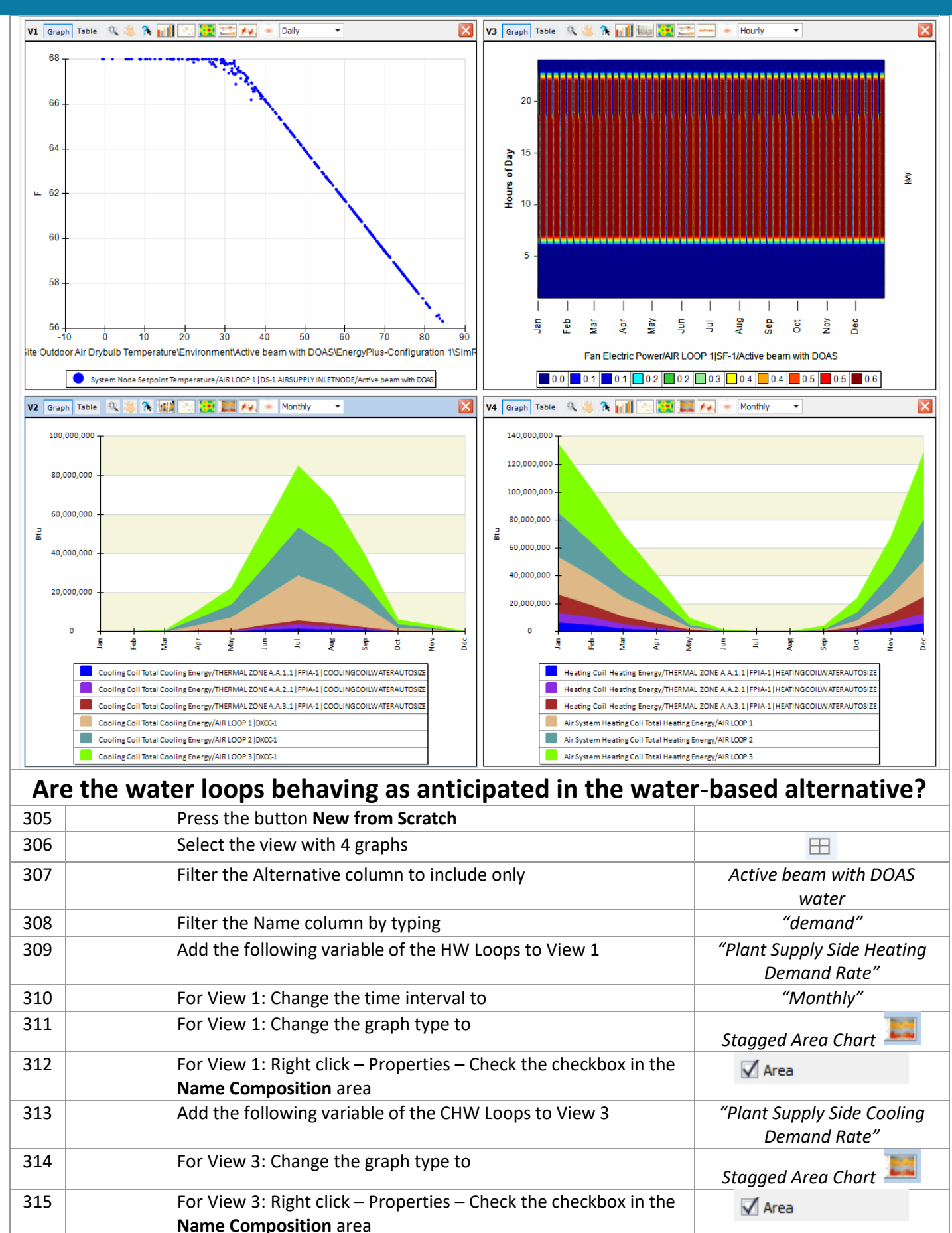

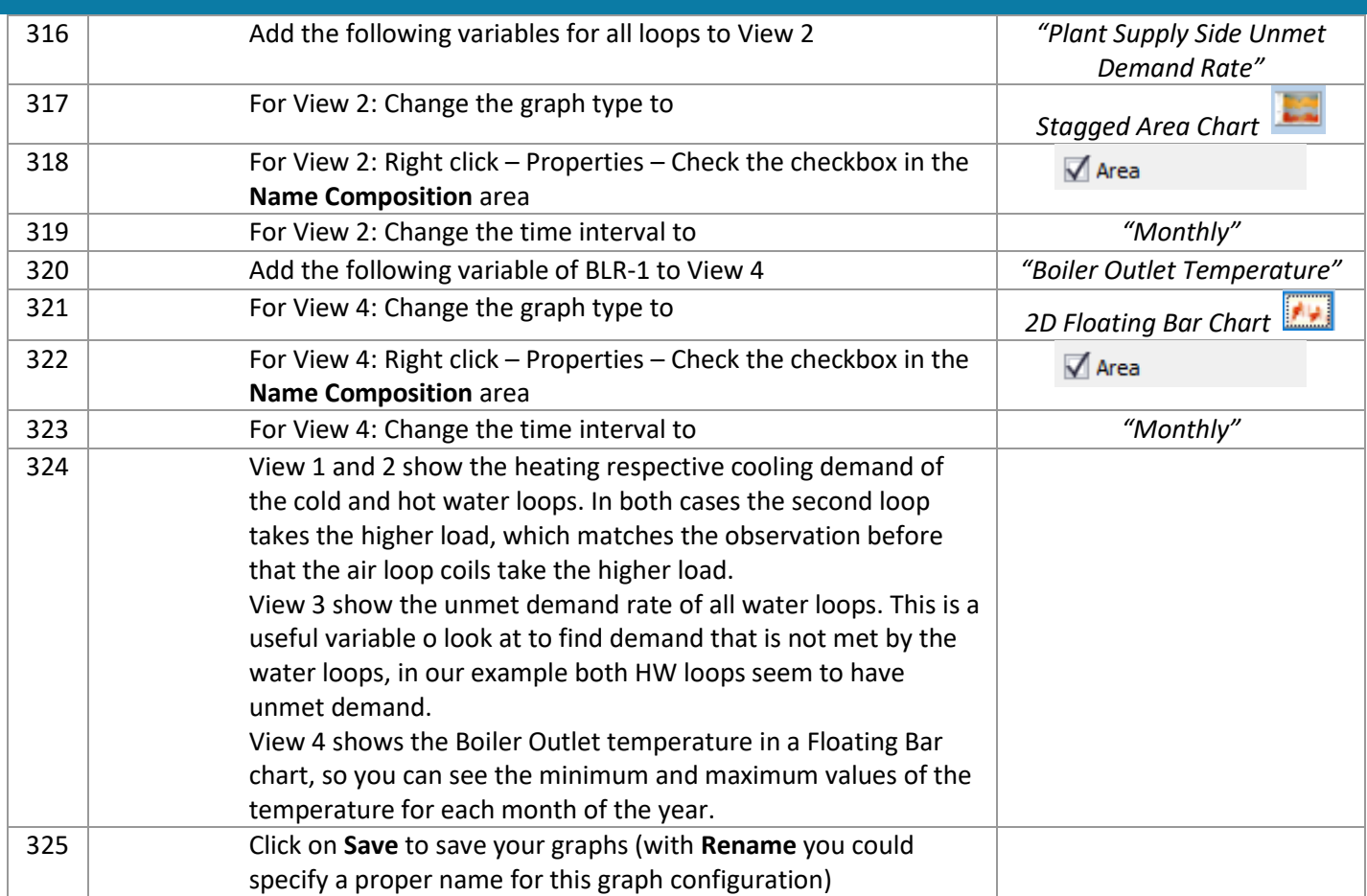

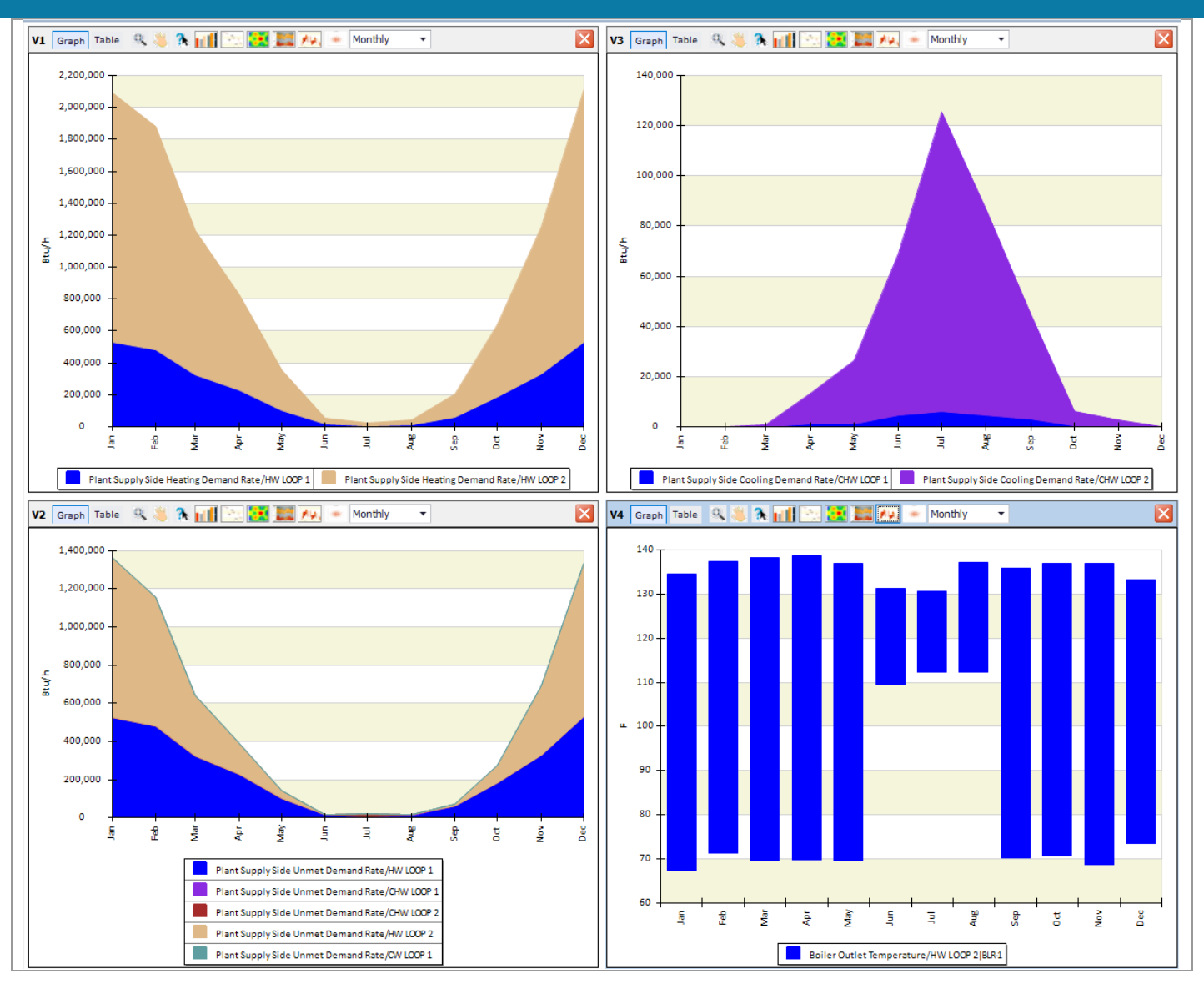